Лаборатория Системного ПРограммирования и ИНформационных Технологий СПбГУ

--------------------------------------------------------------------------------------------------

Лабораторная работа № 5 Обеспечение положительного User Expirience/Usability в сложных пользовательских интерфейсах

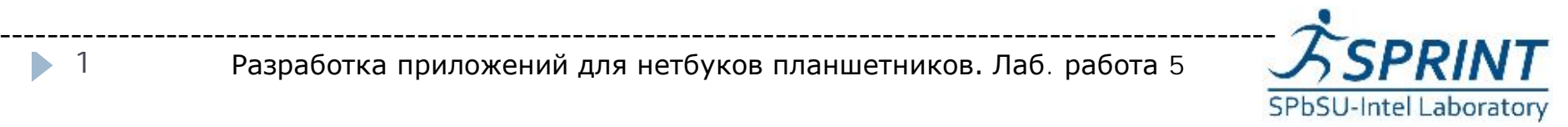

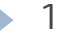

# Цель лабораторной работы

--------------------------------------------------------------------------------------------------

Демонстрация процесса разработки практического приложения. Отображение элементов управления пользовательского интерфейса программы.

[www.math.spbu.ru/user/gran/Atom21/lab05](http://www.math.spbu.ru/user/gran/Atom21/index.htm)

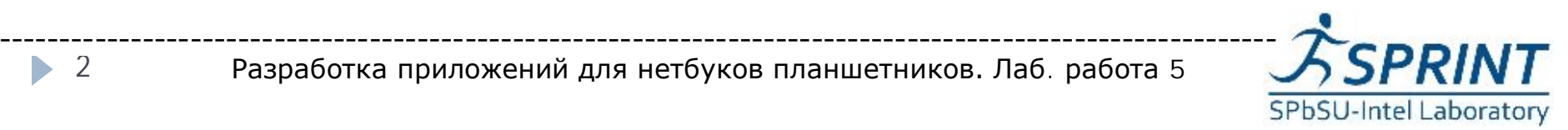

- **User Experience (опыт взаимодействия, UX)** ощущения и реакция человека, вследствие использования или предполагаемого использования продукта, системы или услуги [ISO 9241-210]
- } UX ответственность не только программиста, но и маркетолога, специалиста по usability и др.
- } C точки зрения программиста положительный UX достигается в том числе созданием оптимального пользовательского интерфейса

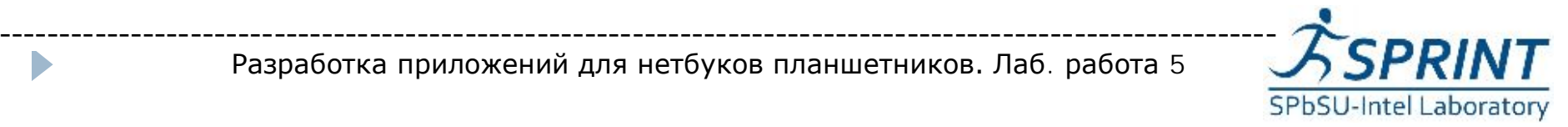

- } MeeGoTouch надстройка над библиотекой Qt
- **▶ Пользовательский интерфейс Qt** работоспособен в MeeGo, но кажется неадаптированным
- } Пользовательский интерфейс MeeGoTouch работоспособен в MeeGo и выглядит "как родной"

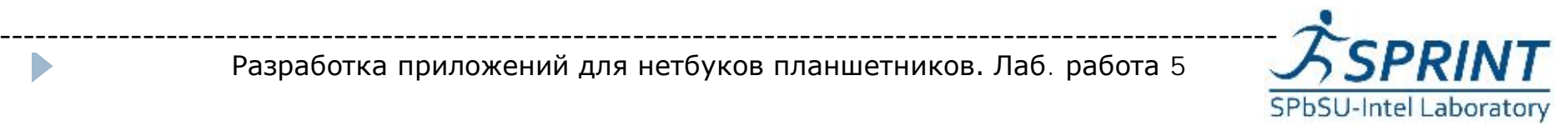

- } Базовые знания языка С++
- } Знание основ фреймворка Qt. Приветствуется начальное знакомство с библиотекой MeeGoTouch

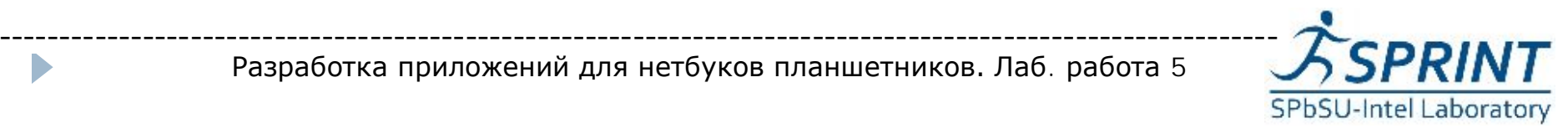

### Страницы

- } Аналог закладок, позволяют разместить много элементов управления на небольшом экране
- Класс MApplicationPage, встроенная поддержка
- } Альтернатива прокрутка больших элементов управления

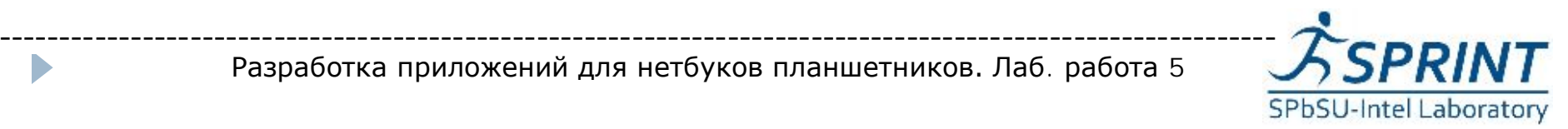

- } Несколько страниц не могут быть доступны одновременно
- } Навигацию между страницами программист реализует самостоятельно:
- } *page2.appear(&window);*
- **MeeGoTouch отслеживает очередь** отрытых страниц и предоставляет кнопку "Back"

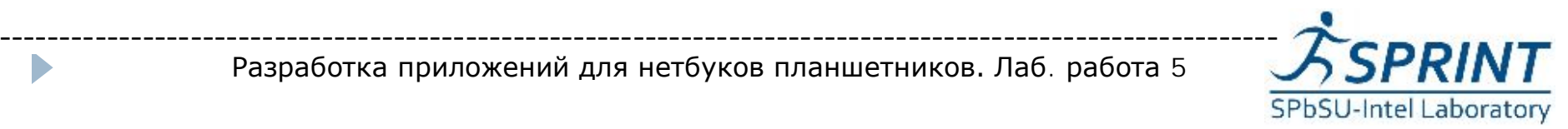

#### Примеры навигации

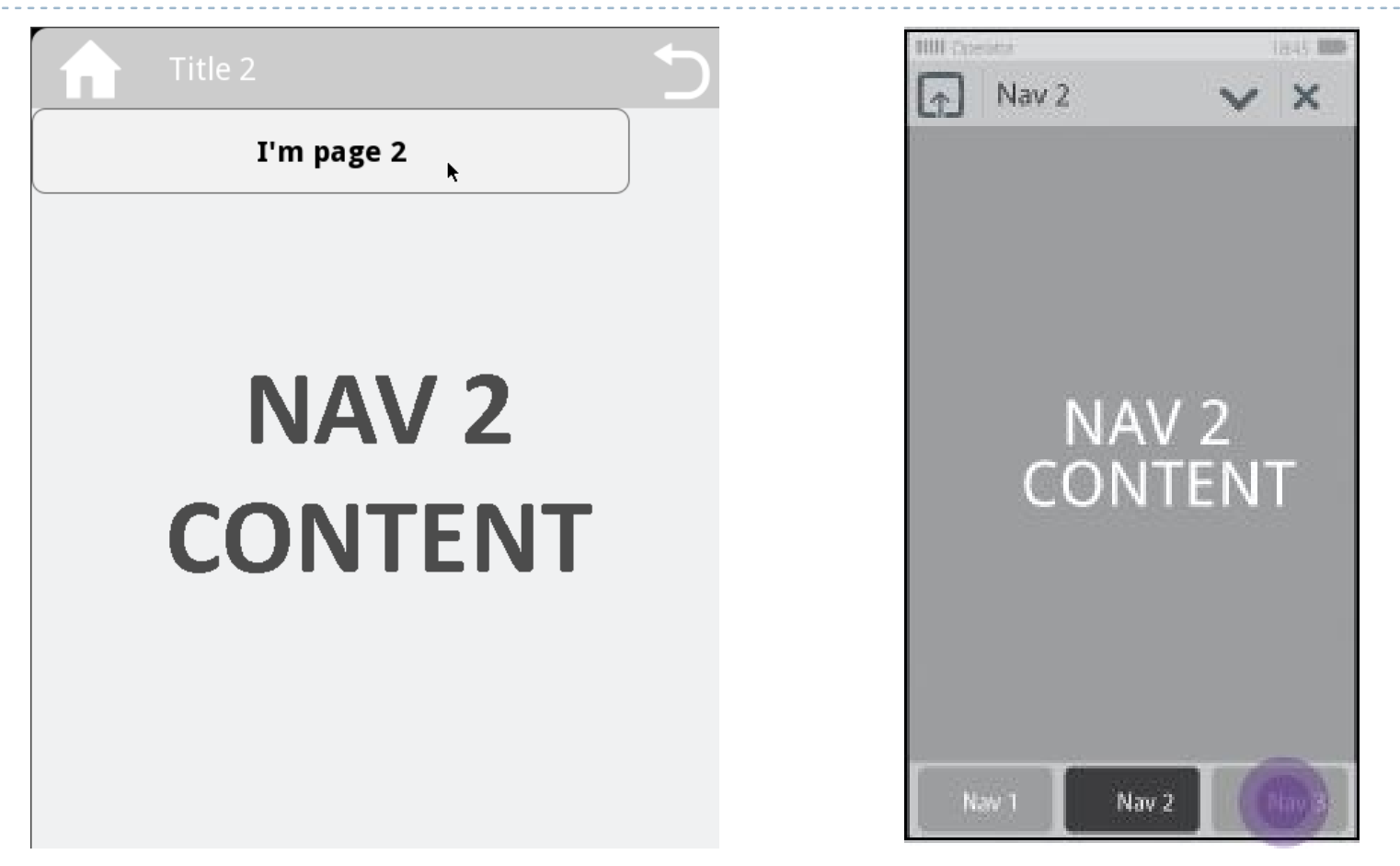

} Также возможна навигация через меню

-----------------------------------------------------------------------------------------------------------SPbSU-Intel Laboratory

Разработка приложений для нетбуков планшетников. Лаб. работа 5

## Списки

- } Реализованы классом MList
- } Только одна отображаемая колонка
- } Требует создания классов для модели данных и визуализатора ячеек (в Android достаточно массива строк)

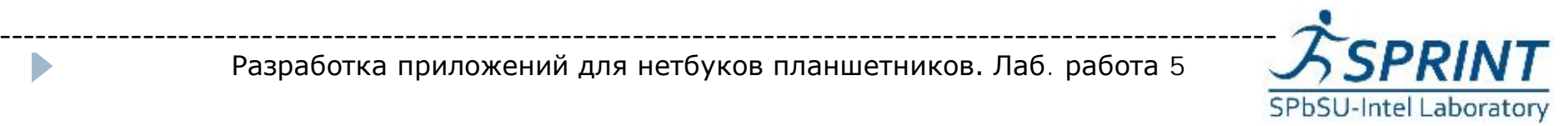

## Модель данных

- Подкласс QAbstractListModel
- } QVariant ListModel::data(const QModelIndex &index, int role) const
- $\blacktriangleright$
- if (role  $=$  Qt::DisplayRole) {
- QStringList rowData;
- } rowData << QString("Row %1").arg(index.row());
- rowData << "some details";
- return QVariant(rowData);
- $\blacktriangleright$

 $\blacktriangleright$ 

return  $QV$ ariant $()$ ;

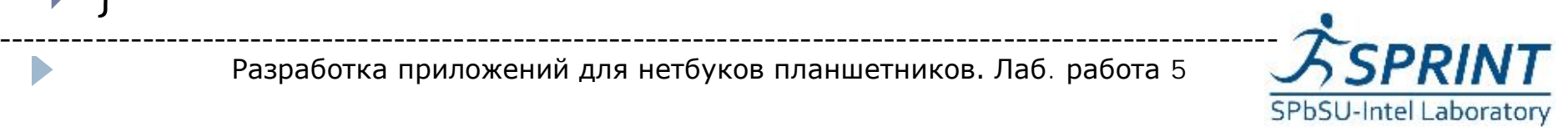

- Подкласс MAbstractCellCreator<MContentItem>
- } MContentItem виджет, отображающий иконку и две строки текста
- } void CellCreator::updateCell(const QModelIndex& index, MWidget \*cell) const
- $\blacktriangleright$

 $\rightarrow$ 

- } MContentItem \*contentItem = qobject\_cast<MContentItem \*>(cell);
- $\blacktriangleright$  QVariant data = index.data(Qt::DisplayRole);
- $\triangleright$  QStringList rowData = data.value<QStringList>();
- contentItem->setTitle(rowData[0]);
- } contentItem->setSubtitle(rowData[1]);
- } contentItem->setImage(makeImage(50,50,rowData[0],8,Qt::red));

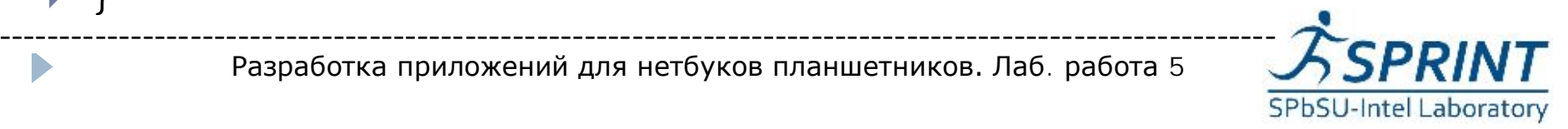

- } Сигнал для коротких кликов:
- } *void MList::itemClicked(const QModelIndex& index)*
- Сигнал для долгих кликов:
- } *void MList::itemLongTapped(const QModelIndex& index)*
- } Можно обрабатывать сигналы MContentItem
- } Можно выбирать элементы списка, в том числе несколько одновременно

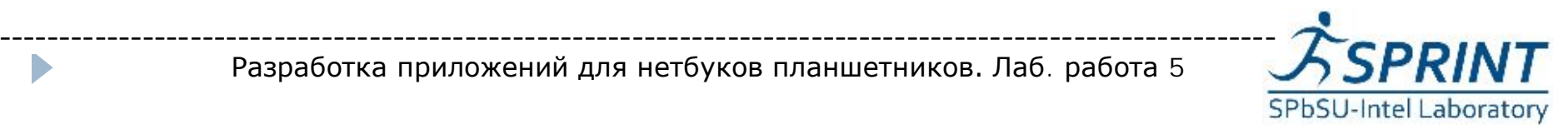

#### Пример списка

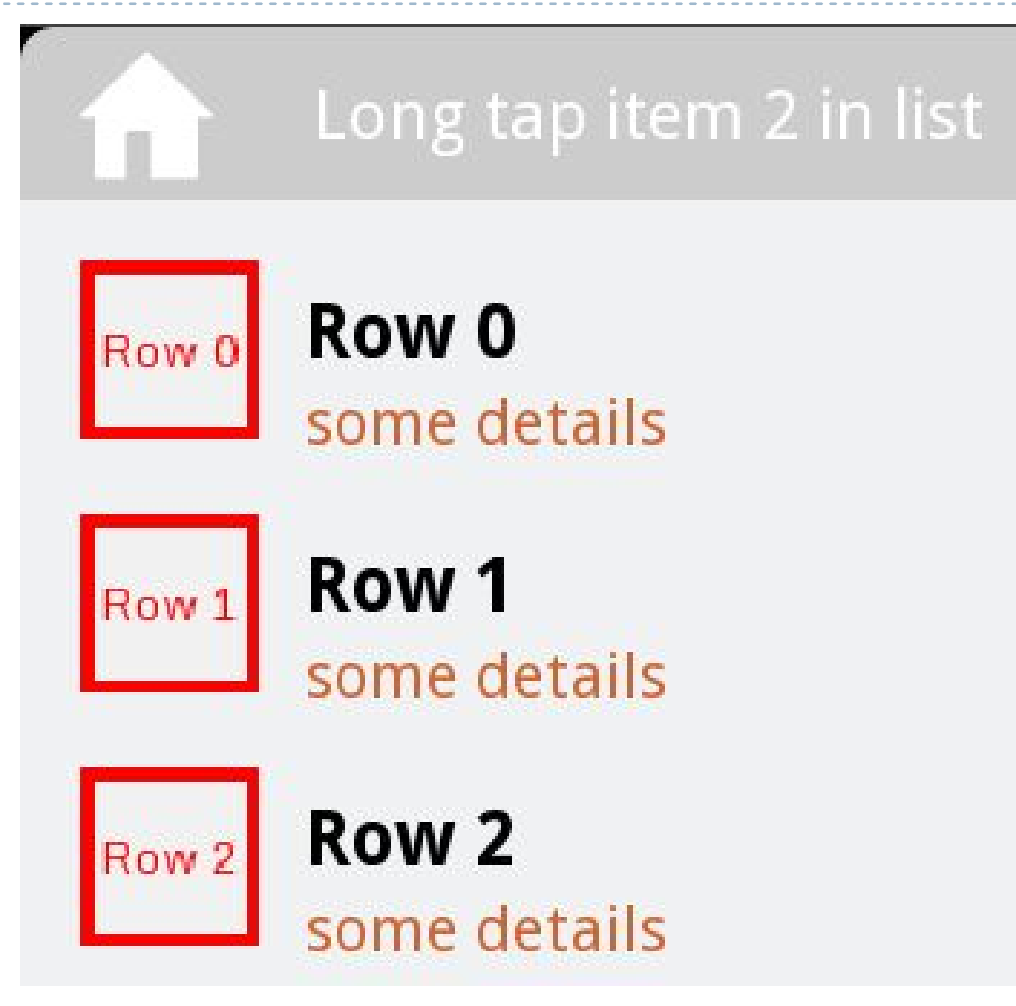

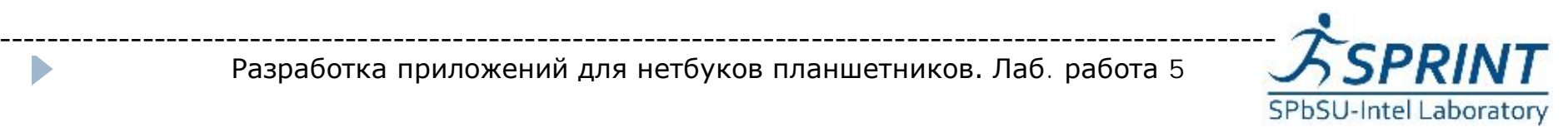

- Создать приложение, в котором переключение страниц осуществляется с помощью меню приложения.
- } 2. Усовершенствовать приведенный пример списка так, чтобы QVariant включал в себя не только две строки, но и QImage.
- } 3. Создать приложение, в котором пользователь может выбрать несколько значений в списке и затем как-то их использовать.

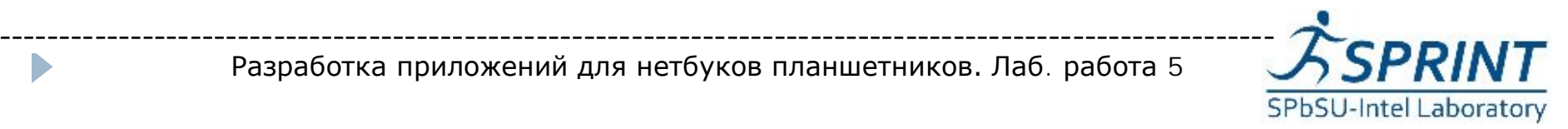

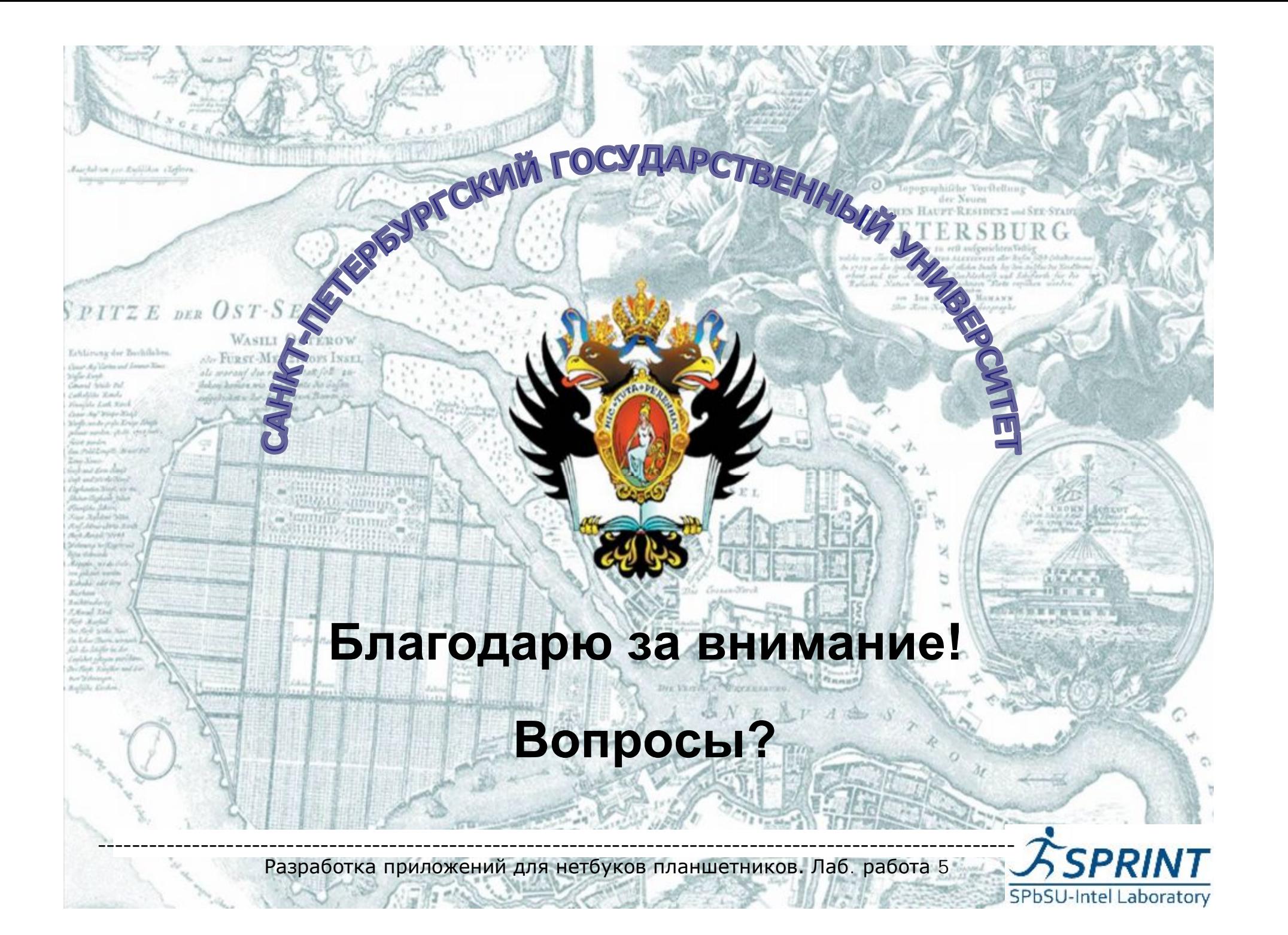